## **GUIDELINES FOR FORM FILLING FOR ADMISSION 2020-21**

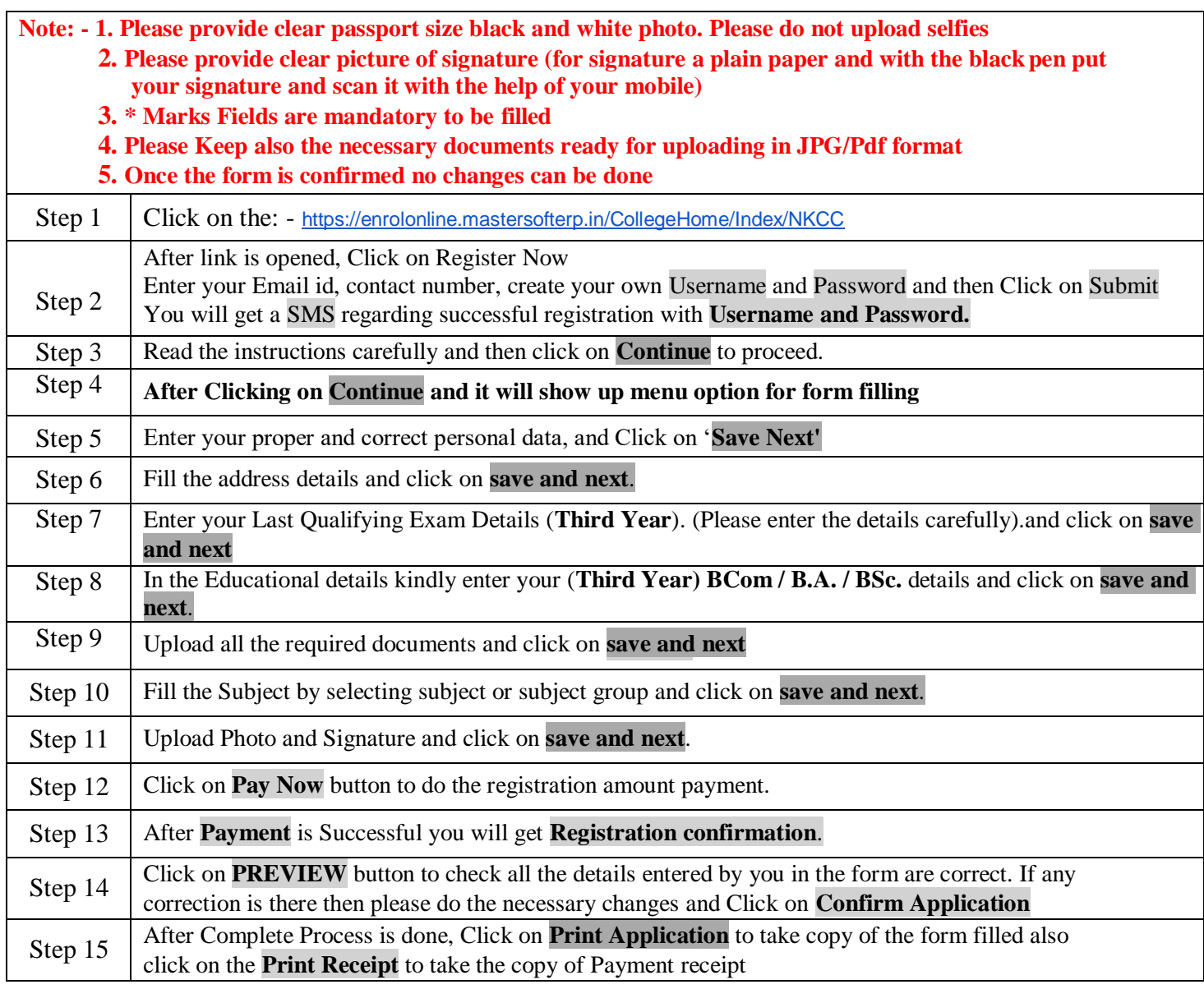

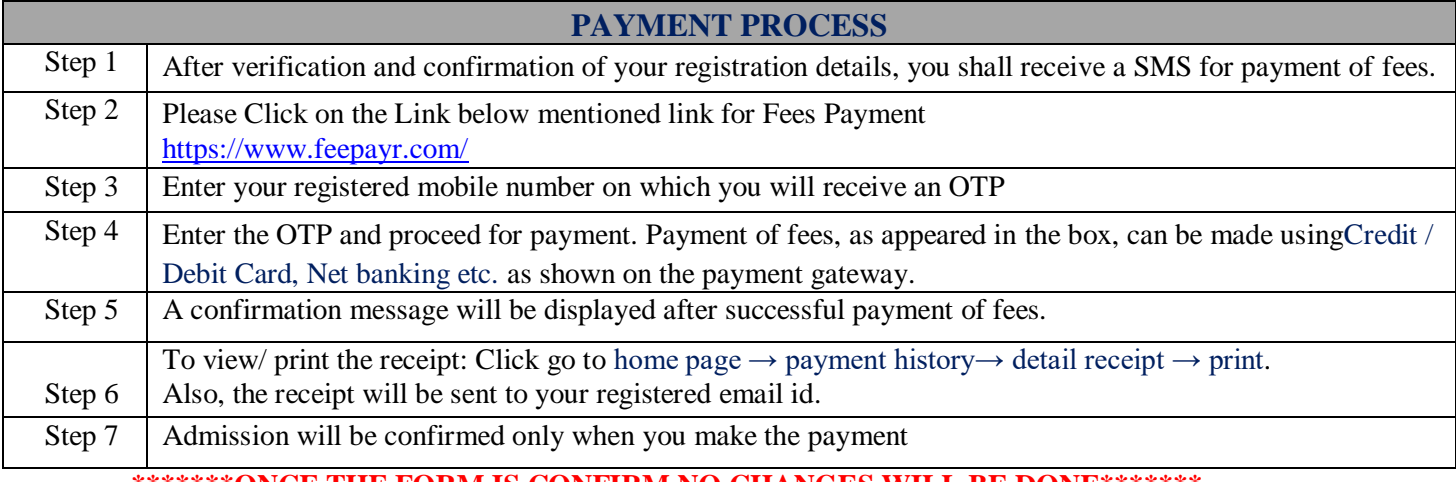

## **\*\*\*\*\*\*\*ONCE THE FORM IS CONFIRM NO CHANGES WILL BE DONE\*\*\*\*\*\*\* IMPORTANT NOTE: -**

In Queries regarding payment issue, where payment is deducted but still show **"PAY NOW"** option again,

1. Refresh the page by pressing  $(CTRL + F5)$  Or wait for Next 24 hrs.

## **2. (Do not make multiple transactions)**

- For any technical support contact via email: [mis.mumbai@iitms.co.in](mailto:mis.mumbai@iitms.co.in)
	- Content of the email should be:
	- 1. Registration number, username and password of the User.
	- 2. Applying for which course, Query the user is facing. Contact Number.